# DC145 Kurzanleitung

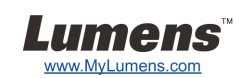

## Wichtig

- **Bitte aktivieren Sie Ihre Garantie unter www.MyLumens.com/reg**
- **Bitte besuchen Sie unsere Webseite www.MyLumens.com/goto.htm, um die aktuellsten Versionen der Software, des mehrsprachigen Handbuchs und der Kurzanleitung herunterzuladen.**

## **Anwendung**

Lesen Sie für die Installation **2. Installation & Anschluss** auf der Rückseite.

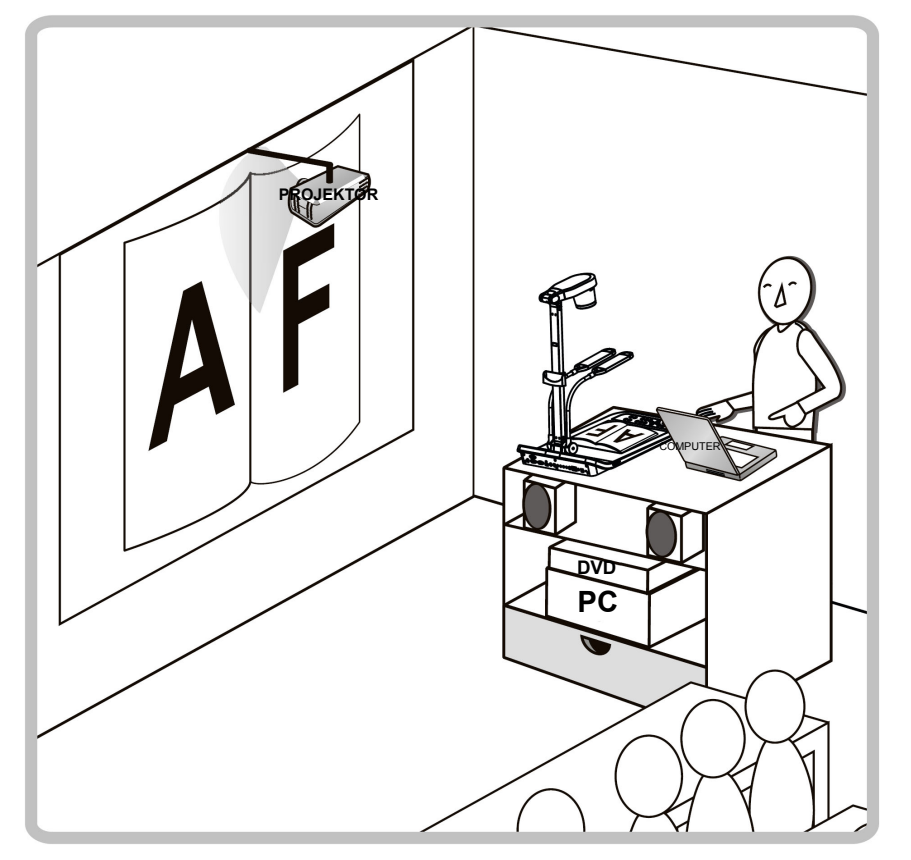

### 1. Vorbereitung

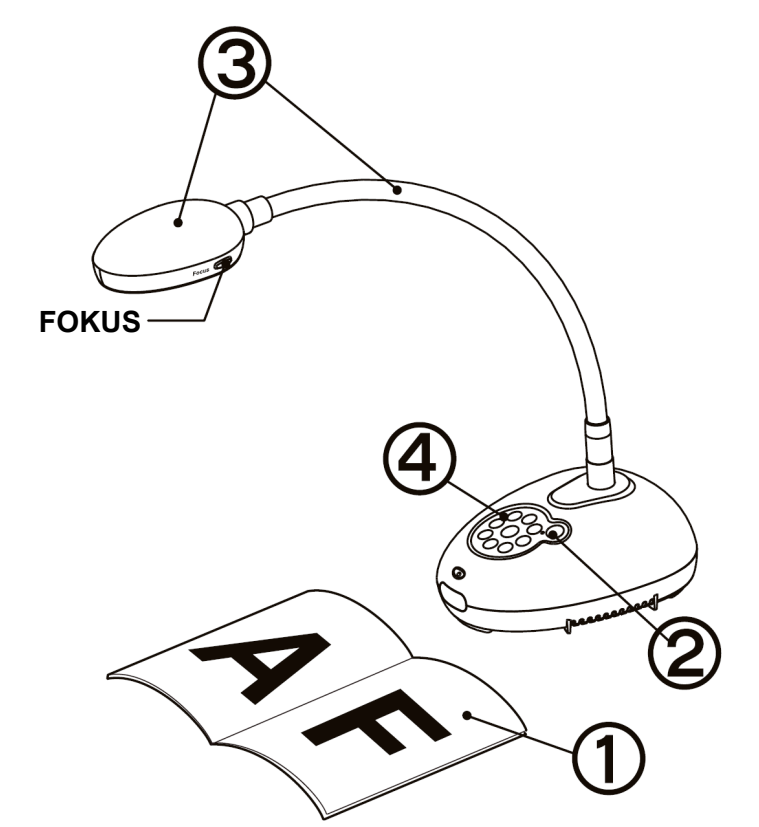

- **Legen Sie ein anzuzeigendes Objekt unter die Kamera.**
- **Schalten Sie das Gerät ein.**
- **Stellen Sie den Schwanenhals und das Objektiv in die richtige Position.**
- **Drücken Sie die [AUTO TUNE] Taste, um das Bild zu optimieren. Sie können nun unterrichten/präsentieren.**
	- **Drücken Sie jedes Mal auf die [FOCUS] Taste zum nochmaligen Fokussieren des Objektivs, wenn der Kamerakopf bewegt wurde.**

## 2. Installation & Anschluss

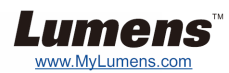

 **Gleichzeitiger Anschluss an einen Lautsprecher oder Monitor**

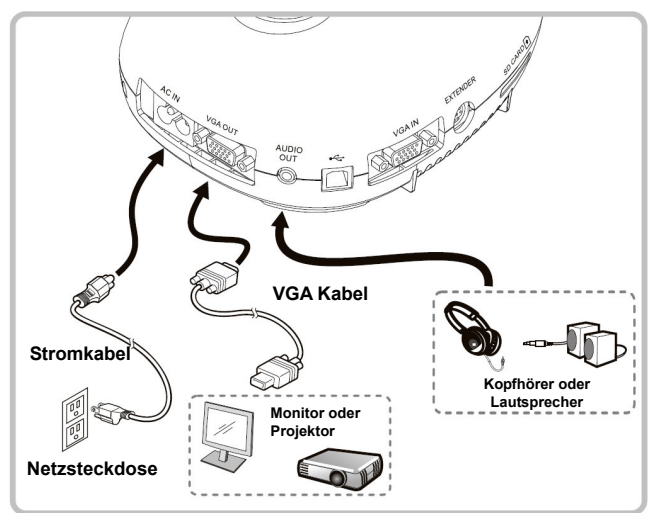

#### **Anschluss an ein Interaktives Whiteboard (IWB)**

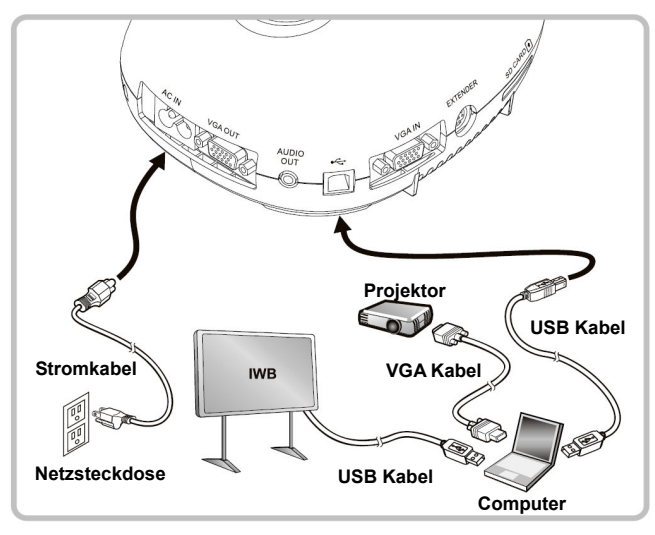

▼ Anschluss an einen Computer und **Benutzung der Lumens Software** 

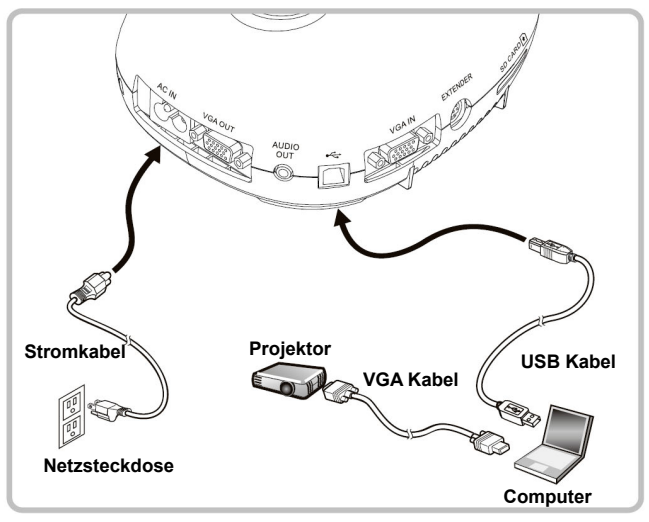

 Der Treiber und die Software können von der Lumens Webseite heruntergeladen werden.

#### **Anschluss an einen Fernseher**

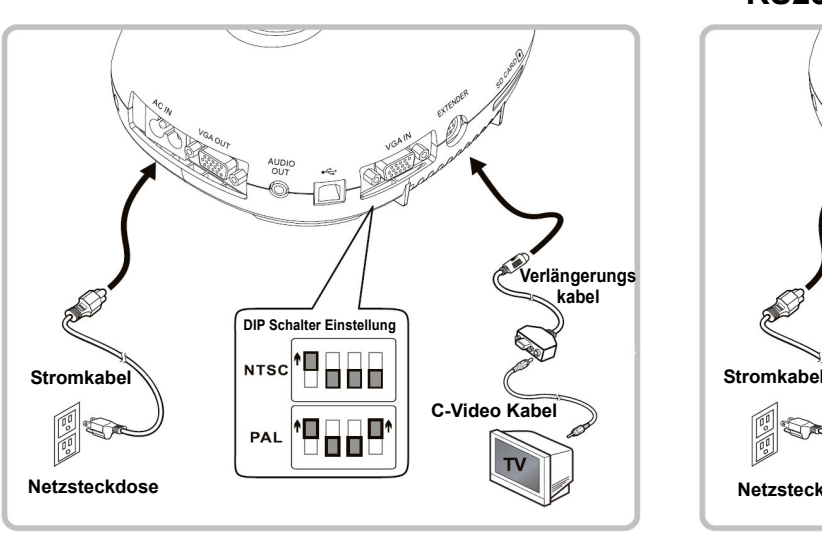

- \* NTSC: USA, KANADA, MEXIKO, PANAMA, CHILE, JAPAN, TAIWAN, KOREA UND PHILIPPINEN.
- PAL: Oben nicht aufgeführte Länder/Regionen.
- Um die DIP Schaltereinstellung zu aktivieren, schließen Sie das Stromkabel erneut an und starten Sie das Gerät neu. Nachdem C-Video aktiviert ist, wird VGA nicht mehr unterstützt.

 **Gleichzeitiger Anschluss eines Computers, Projektors oder Monitors** 

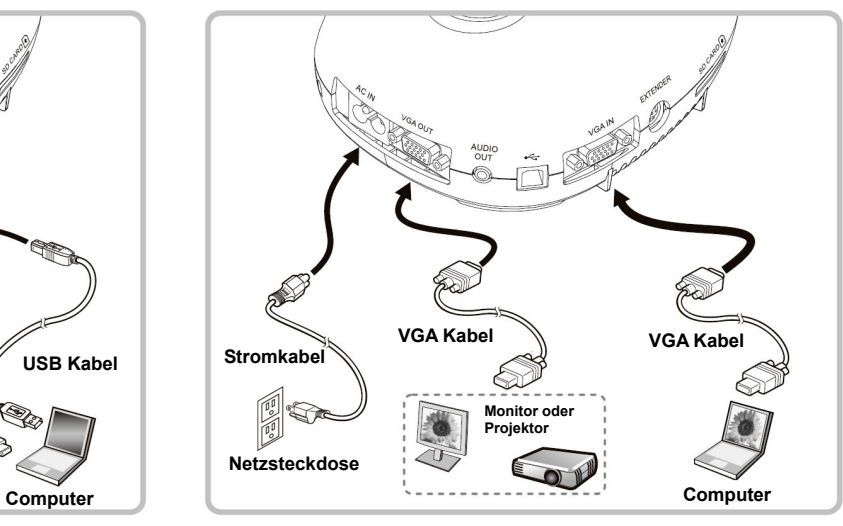

Drücken Sie die [SOURCE] Taste, um die Bildquelle zu ändern.

#### ▼ Anschluss an einen Computer mit **RS232**

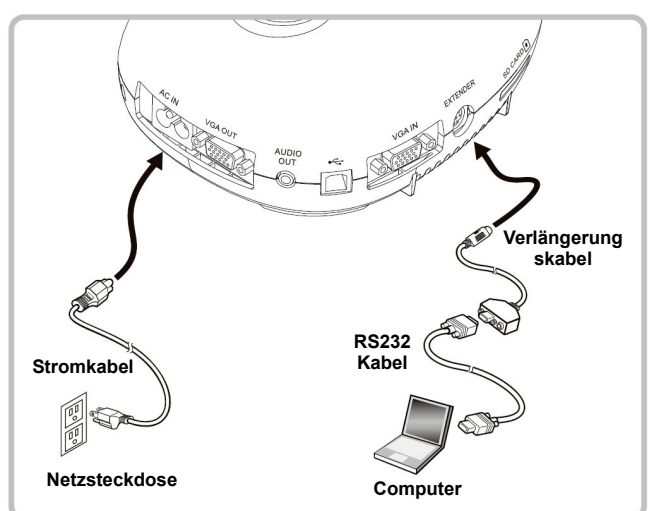